Comparison operators help to make decisions that determine which lines of code should be run next.

Comparison operators allow you to compare values an test whether a condition is met or not.

They return single values of True or False.

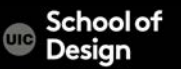

- > Greater than
- < Les than
- >= Greater than or equal
- <= Less than or equal
- != Is not equal to
- == Is equal to
- === Strict equal to
- !== Strict not equal to
- $5 > 3$  returns true
- 4 < 9 returns true
- 7>=6 returns true
- 8<=8 returns true
- 'Hello' != 'Goodbye' returns true
- 'Hello' == 'Goodbye' returns false
- '3' ===3 returns false
- '3' !== 3 returns true

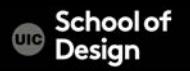

```
(score >= pass)operand operand
     comparison
    operator
```
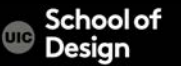

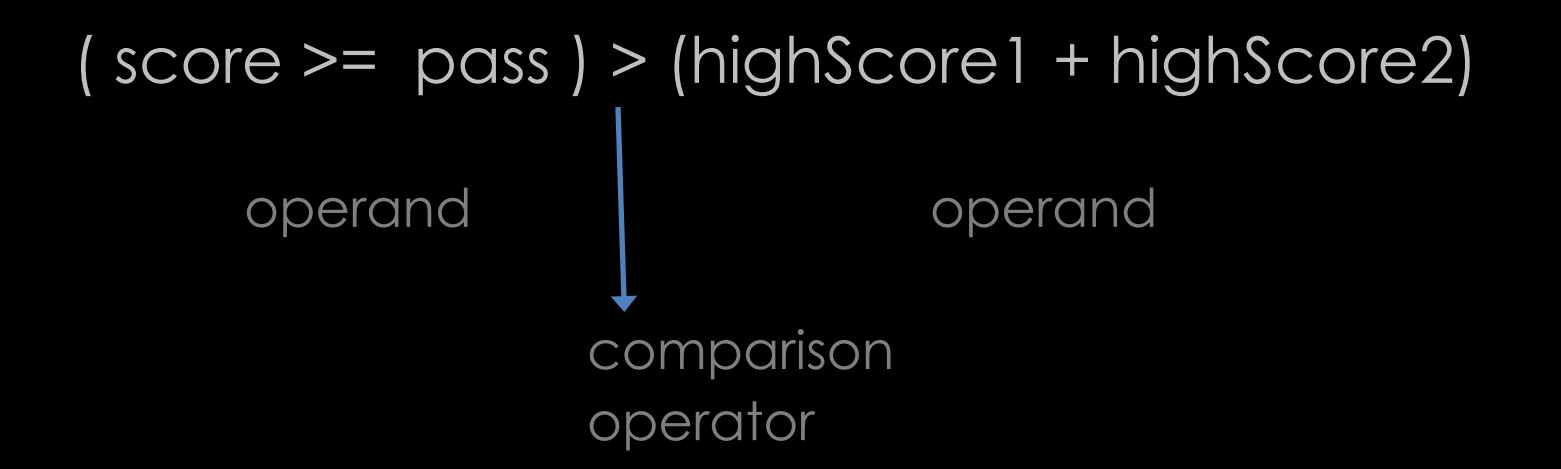

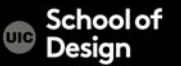

Logical operators allow you to compare the results of more than one comparison operator.

- && Logical AND
- II Logical OR
- Logical NOT

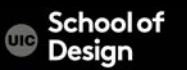

# **Logical Operators**

((2<6) && (3>=2)) returns true

 $((2<6)$  I  $(2>1))$  returns true

!(2 <1) returns true

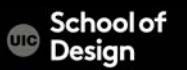

# **Logical Operators**

$$
(5 > 2)
$$
 8.8  $(2 >= 3)$   
expression1  
logical  
operator

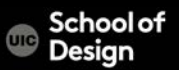

#### **Logical Operators - example**

var score $1 = 8$ ; var score $2 = 8$ ; var pass $1 = 6$ ; var pass $2 = 6$ ; var passBoth = (score1 >= pass1) && (score2 >= pass2);

var msg = 'Both rounds passed: ' + passBoth; var el = document.getElementById('answer'); el.innerHTML = msg;

## **Logical Operators – example**

var score $1 = 8$ ; var score $2 = 8$ ; var pass $1 = 6$ ; var pass $2 = 6$ ; var minPass =  $(score1 > = pass1)$  |  $(score2 > = pass2)$ ;

var msg = 'Resit required: ' + !(minPass); var el = document.getElementById('answer'); el.innerHTML = msg;

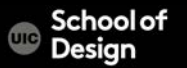

The if statement evaluates a condition.

If the condition is true, all statements in the subsequent code block between opening curly brace and closing curly brace are executed.

if (*condition*) { *block of code to be executed if the condition is true* }

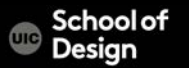

#### **If statement**

```
if (score >= 50) {
       congratulate();
}
```
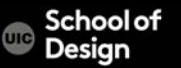

The if …else statement evaluates a condition. If the condition is true, all statements in the first code block are executed.

If the condition is false, the second code block is executed instead.

```
if (condition) {
       block of code to be executed if the condition is true
} else { 
       block of code to be executed if the condition is false
}
```
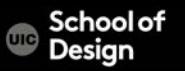

```
if (score >= 50) {
       congratulate();
}
else {
       encourage();
}
```
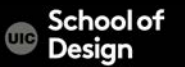

If the time is less than 20:00, create a "Good day" greeting, otherwise "Good evening":

```
if (time < 20) {
  greeting = "Good day";
} else {
  greeting = "Good evening";
}
```
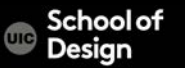

#### <!DOCTYPE html>

- <html>
- <body>

<p>Click the button to display a time-based greeting:</p> <button onclick="myFunction()">Try it</button> <p id="demo"></p>

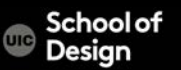

```
<script>
function myFunction() {
  var greeting;
  if (new Date().getHours() < 20) {
    greeting = "Good day";
  } else {
    greeting = "Good evening";
  }
  document.getElementById("demo").innerHTML = greeting;
}
</script>
</body> </html>
```
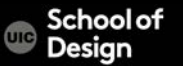

#### Exercise

Write a script to check someone's age and determine if the person can consume alcohol

to the minimum legal drinking age is 21

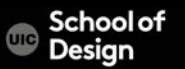

Exercise

Write a script to print "DES 350 class day" if current day is M or W

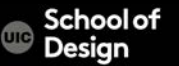

## **If statement- example**

```
var score = 75;
var msg; 
if (score \ge = 50) {
msg = 'Congratulations!';
msg += ' Proceed to the next round.'; 
}
```
var el = document.getElementById('answer') el.textContent = msg;

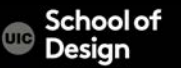

# **If statement- example**

<!DOCTYPE html> <html> <head> <title>- If Statement</title> <link rel="stylesheet" href="css/c04.css" /> </head> <br/>body> <section id="page1"> <h1>Bullseye</h1> <img src="images/teacher.png" id="teacher" alt="teacher" /> <section id="answer"> </section> </section> <script src="js/if-statement.js"></script>  $<$ /body> $<$ /html> Desian

#### **If statement- example**

the stylesheet of the stylesheet of the stylesheet of the stylesheet of the stylesheet of the stylesheet of th

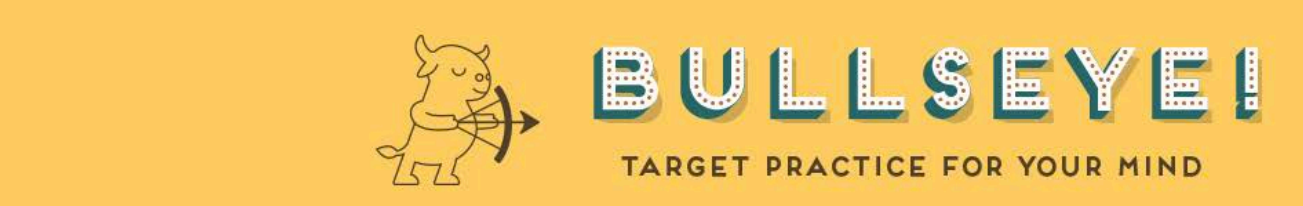

Congratulations! Proceed to the next round.

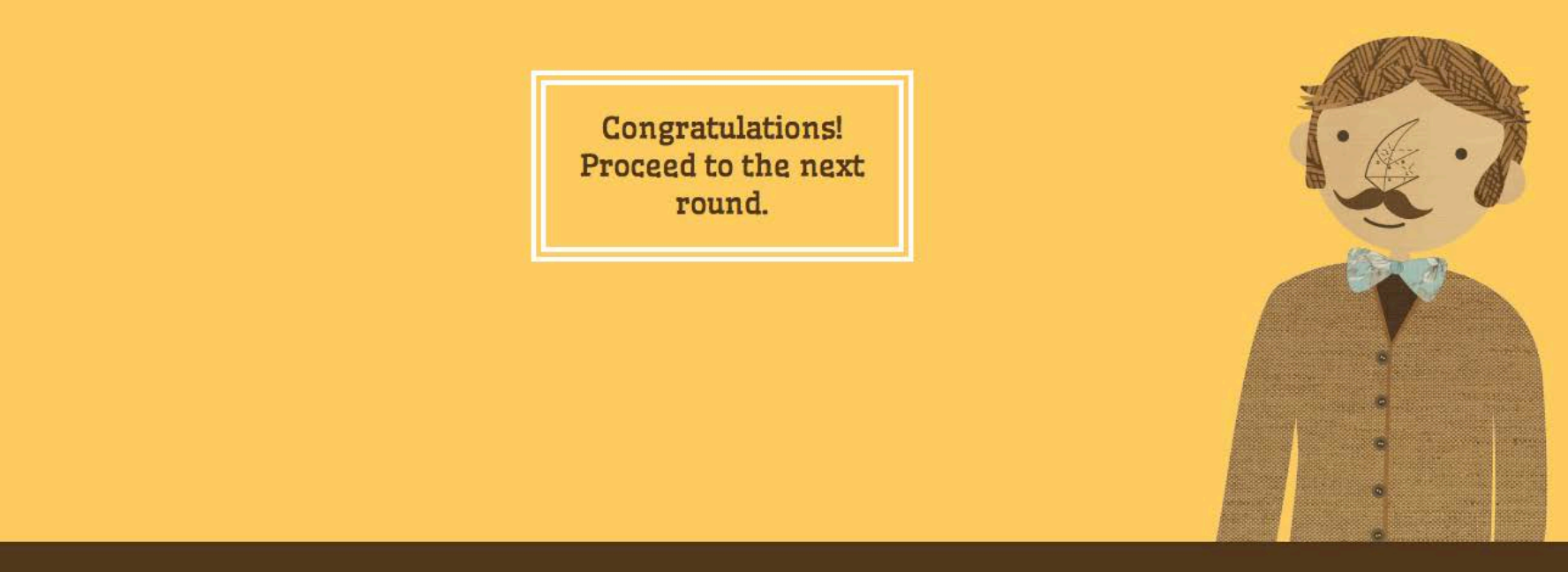

## **If …else statement- example**

```
var pass = 50;
var score = 75;
var msg; 
if (score > pass) { 
msg = 'Congratulations, you passed!';
} else { 
msg = 'Have another go!';
} 
var el = document.getElementById('answer'); 
el.textContent = msg;
```
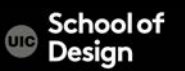

# **If …else statement with function- example**

```
var score = 75;
var msg = ''; 
function congratulate() { 
       msg += 'Congratulations! ';
}
if (score \ge = 50) {
       congratulate();
       msg += 'Proceed to the next round.';
} 
var el = document.getElementById('answer');
el.innerHTML = msg;
```
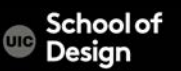

# **JavaScript Events**

- Interactions create events
- Events trigger code
- Code responds to users

- Events are used in combination with functions
- Events trigger functions to be executed
- (such as when a user clicks a button)

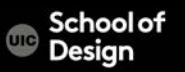

# **UI Events**

onerror The event occurs when an error occurs while loading an external file

onload The event occurs when an object has loaded

onresize The event occurs when a document view is resized

onscroll The event occurs when an element's scrollbar is being scrolled

onunload The event occurs once a page has unloaded (for <br/>body

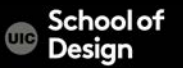

# **UI Events**

 $\left\langle \mathrm{thm}\right\rangle$ 

<head>

<title>Random Script</title>

<script>

 $var$  myPix = new

Array("images/red.gif","images/green.gif","images/blue.gif") function choosePic() {

if(document.images{

randomNum = Math.floor(Math.random()\*myPix.length) document.image.src=myPix[randomNum]

}} </script>

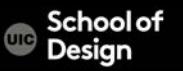

## **UI Events**

```
</script>
</head>
<body onLoad="choosePic()">
```
<img src="images/red.gif" name ="image"> </body> </html>

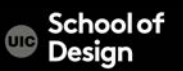

## **Keyboard Events**

onkeydown The event occurs when the user is pressing a key onkeypress The event occurs when the user presses a key onkeyup The event occurs when the user releases a key

<input type="text" onkeypress="myFunction()">

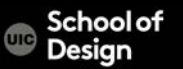

onclick The event occurs when the user clicks on an element

ondblclick The event occurs when the user double-clicks on an element

onmousedown The event occurs when a user presses a mouse button over an element

onmouseover The event occurs when the pointer is moved onto an element, or onto one of its children

onmouseout The event occurs when a user moves the mouse pointer out of an element, or out of one of its children onmouseup The event occurs when a user releases a mouse button over an element

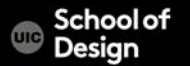

#### **Mouse Events**

<html> <head> <title>bgcolor\_change</title> <script language="JavaScript"> function newbg(thecolor) { document.bgColor=thecolor;

</script> </head>

}

<body textcolor="black" link="black" alink="black">

<a href="#" onmousedown="newbg('olive');"> olive</a><br />>

<a href="#" onmousedown="newbg('blue');"> blue</a><br />>/>>

<a href="#" onmousedown="newbg('Beige');"> beige</a><br /> ichool of  $<$ /body> $<$ /html>

#### **Focus Events**

#### onblur The event occurs when an element loses focus

#### onfocus The event occurs when an element gets focus

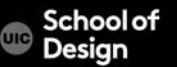

### **Focus Events**

<!DOCTYPE html>

<html>

<body>

Enter your name: <input type="text" onfocus="myFunction(this)">

<p>When the input field gets focus, a function is triggered which changes the background-color.</p>

<script>

```
function myFunction(x) {
  x.style.background = "yellow";
}
</script>
</body></html>
```
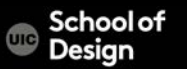

#### **Form Events**

onchange The event occurs when the content of a form element, the selection, or the checked state have changed (for <input>, <keygen>, <select>, and <textarea>)

- oninput The event occurs when an element gets user input
- onreset The event occurs when a form is reset
- onsearch The event occurs when a user writes something in a search field (for <input="search">)
- onselect The event occurs after the user selects some text (for <input> and <textarea>)
- onsubmit The event occurs when a form is submitted

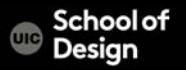

#### **Form Events**

<!DOCTYPE html>

```
\langlehtml> \langlebody>
```
<p>Write something in the text field to trigger a function.</p> <input type="text" id="myInput" oninput="myFunction()">  $\leq$ p id="demo"> $\leq$ /p>

<script>

```
function myFunction() {
```
var x = document.getElementById("myInput").value; document.getElementById("demo").innerHTML = "You wrote: " + x;

}  $\langle$ script $>$  $\langle$ body $>$ 

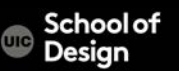

# **How Events trigger JavaScript code**

- 1. Select element (<body>)
- 2. Specify event (onLoad)
- 3. Call code (function ())

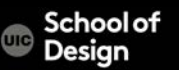

# **DOM event handlers**

element. on*event* = functionName;

function checkUsername() { //some code to check the length of username }

var el = document.getElementById('username'); el.onblur =checkUsername;

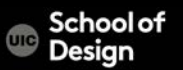
## **DOM event handlers**

Example event\_handler.html

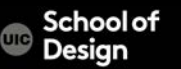

## **DOM event handlers**

Assignment 6

Write a script to print "DES 350 class" if current day is M or W. Create a function to determine current day using Date object.

Use DOM event handler to print the message.

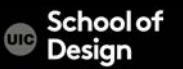

## **Switch statement**

Switch statement starts with a variable switch value. Each case indicates a possible value for the switch variable and the code that should run if the variable matches that value.

If a match is found, that code is executed. The break statement stops switch statement.

Better performance than multiple if statements.

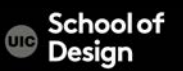

## **Switch statement**

executed

switch (level) {  $\sqrt{ }$  //switch value variable case 'One': //if switch value is "One' this code

```
title='Level 1';
break;
```
executed title='Level 2'; break;

case 'Two': //if switch value is 'Two' this code

title='Test';

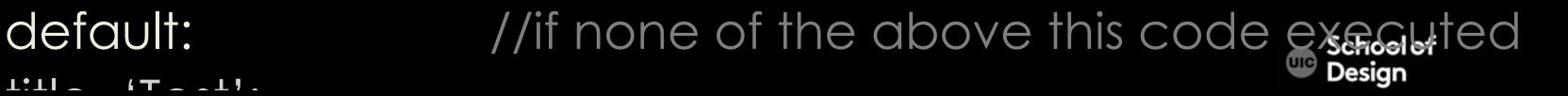

# **Switch statement- example**

```
var msg; 
var level = 2;
switch (level) { 
case 1: 
msg = 'Good luck on the first test'; 
break; 
case 2: 
msg = 'Second of three - keep going!'; 
break; 
case 3: 
msg = 'Final round, almost there!'; 
break; 
default: 
msg = 'Good luck!'; break;
 }
```
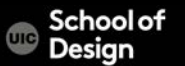

## **Switch statement**

var el = document.getElementById('answer'); el.textContent = msg;

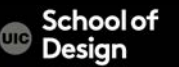

# **Switch statement**

<!DOCTYPE html> <html> <head> <title>Switch Statement</title> <link rel="stylesheet" href="css/c04.css" /> </head> <body> <section id="page1"> <h1>Bullseye</h1> <img src="images/teacher.png" id="teacher" alt="teacher" /> <section id="answer"></section> </section> <script src="js/switch-statement.js"></script> </body> </html>

ichoolot Desian

# **Weak typing**

JavaScript allows you not to specify what data type each variable will ( in declaration). JavaScript uses weak typing. Data type for a value can change.

Data type Purpose string Text number Number boolean true or false null **Empty value** undefined variable has been declared but not yet assigned a value

## **Type Coercion**

Converts data types behind the scenes to compete the operation.

('1' >0) returns true

String is converted to a number

('ten'/2) returns NaN (Not a Number)

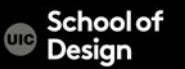

# **Type Coercion**

Because of type coercion, the strict equality operators === and !== Result in fewer unexpected values than == and != do. false, 0 and ' '

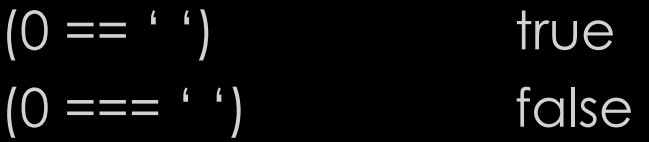

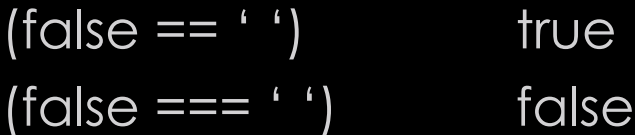

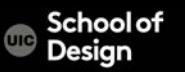

## **For Loop**

Loop checks a condition. If the condition is true, the statements in curly braces will be executed. The cycle repeats until the condition returns false.

```
for (var i = 0; i < 10; i++) {
       document.write(i);
}
```
(initialization; condition; increment)

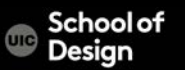

## **For Loop**

Often used to loop through the items in an array.

<html> <head> <title>loop</title> <script>

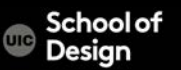

# **For Loop**

```
function myFunction() {
var x="";
for (i=0; i<50; i++) {
 x=x + "The number is " + i + " < br>'";}
document.getElementById("demo").innerHTML=x;
}
</script>
</head>
<body>
```
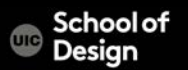

<p>Click the button to loop through a block of as long as <em>i</em> is less than  $50 < p$ 

<button onclick="myFunction()">Try it</button>

<p id="demo"></p>

</body> </html>

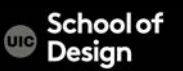

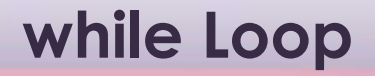

While loop will run as long as the condition is true.

```
while ( i < 10 ) {
       statements;
       i + +;
```
}

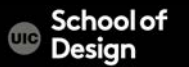

## **do while Loop**

Do while loop will execute statements first, before it checks the condition .

do { statements;  $i + j$ } while ( i < 10 );

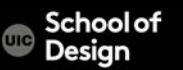

# **do while Loop - example**

```
var i = 1; // Set counter to 1
var msg = ''; // Message // Store 5 times table in a variable 
do { 
msg += i + ' \times 5 = ' + (i * 5) + ' <i>or</i> / >';i++;
```
} while (i < 1); // Note how this is already 1 and it still runs document.getElementById('answer').innerHTML = msg;

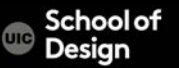

# **do while Loop - example**

<!DOCTYPE html> <html> <head> <title>Do While Loop</title> <link rel="stylesheet" href="css/c04.css" /> </head> <body> <section id="page1"> <h1>Bullseye</h1> <img src="images/teacher.png" id="teacher" alt="teacher" /> <section id="answer"></section> </section> <script src="js/do-while-loop.js"></script> </body> </html>Desian

# **3 ways to use events**

1) HTML event handlers – old fashioned <a onclick="hide()">

2) DOM event handlers var el = document.getElementById('username'); el.onblur = checkUsername();

Event listeners

var el = document.getElementById('username'); el.addEventListener('blur', checkUsername, false);

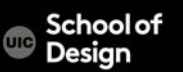

## **Event Listeners**

Most recent approach

Can call more than one function at a time

Not supported by older browsers

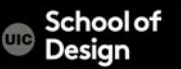

## **Event Listeners**

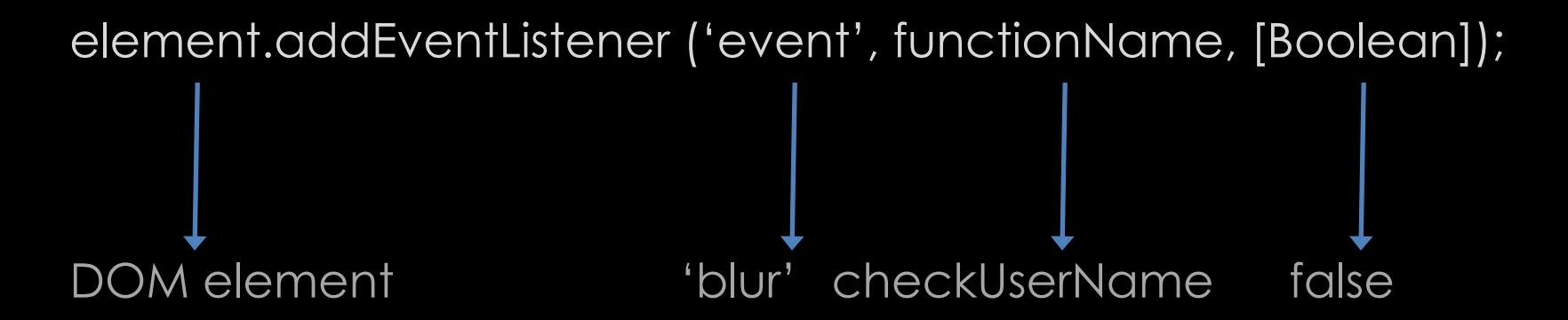

Indicates capture Usually set to false

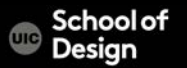

# **Event Listeners – event-listener.html**

```
function checkUsername() {
```

```
var elMsg = document.getElementById('feedback');
```
if (this.value.length < 5) {

elMsg.textContent = 'Username must be 5 characters or more';

```
} else {
```

```
elMsg.textContent = '';
```

```
} }
```
var elUsername = document.getElementById('username'); elUsername.addEventListener('blur', checkUsername, false);

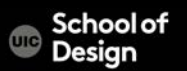

#### **Event Listeners – event-listener-with-ie-fallback.html**

IE 5-8 did not support event listeners Example fallback attachEvent() method

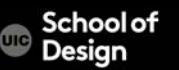

#### **Event Listeners – event-listener-with-ie-fallback.html**

if (elUsername.addEventListener) {

elUsername.addEventListener('blur', function(){ checkUsername(5);

}, false);

} else {

elUsername.attachEvent('onblur', function(){

checkUsername(5);

 $\rbrace$ ) ;

}

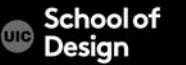

## **Types of Events**

W3C DOM Events HTML5 Events BOM Events Under development

Touchscreen devices, accelerometer, etc.

submit Input change hashchnage touchstart touched orientationchange

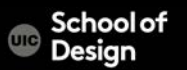

# **UI Events**

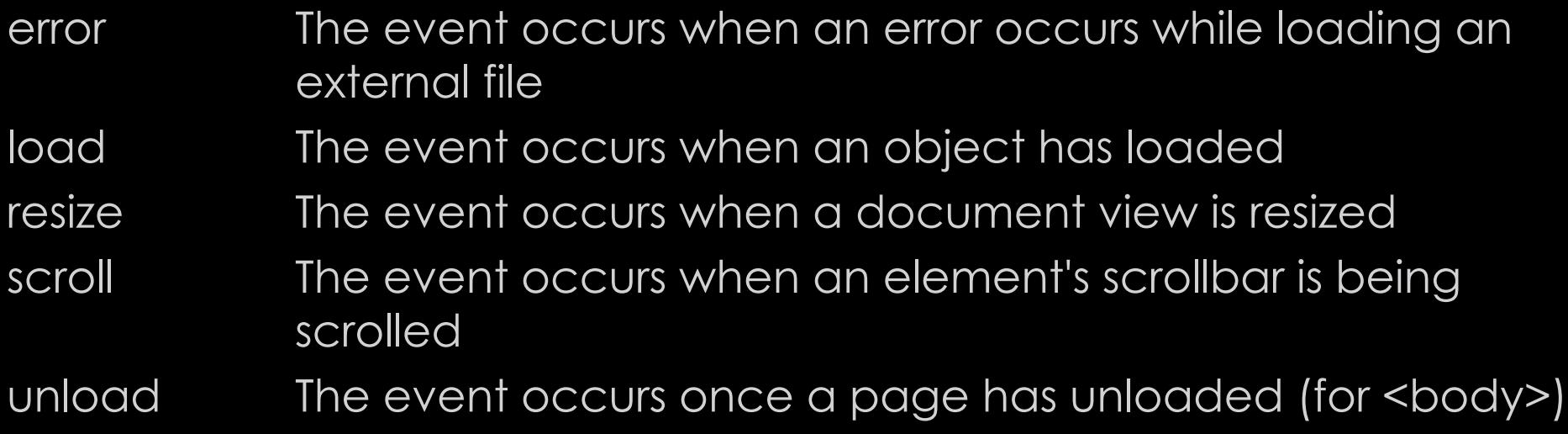

# **UI Events**

Example- load.html

function setup() { var textInput; textInput = document.getElementById('username'); input

textInput.focus();

}

window.addEventListener('load', setup, false);

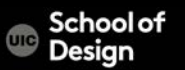

## **Focus & Blur Events**

blur The event occurs when an element loses focus

focus The event occurs when an element gets focus

focusin same as focus

focusout same as blur

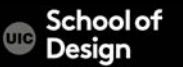

#### **Focus & Blur Events**

Example: focus-blur.html

A the text input gains and loses focus, the feedback is shown to the user in the <div> element below

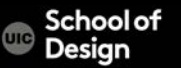

## **Mouse Events**

click The event occurs when the user clicks on an element dblclick The event occurs when the user double-clicks on an element mousedown The event occurs when a user presses a mouse button over an element mouseover The event occurs when the pointer is moved onto an element, or onto one of its children mouseout The event occurs when a user moves the mouse pointer out of an element, or out of one of its children mouseup The event occurs when a user releases a mouse button over an element mousemove occurs when the cursor is moved around the element

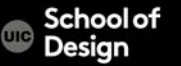

#### **Mouse Events**

Example: click.html

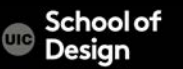

## **Where Events Occur**

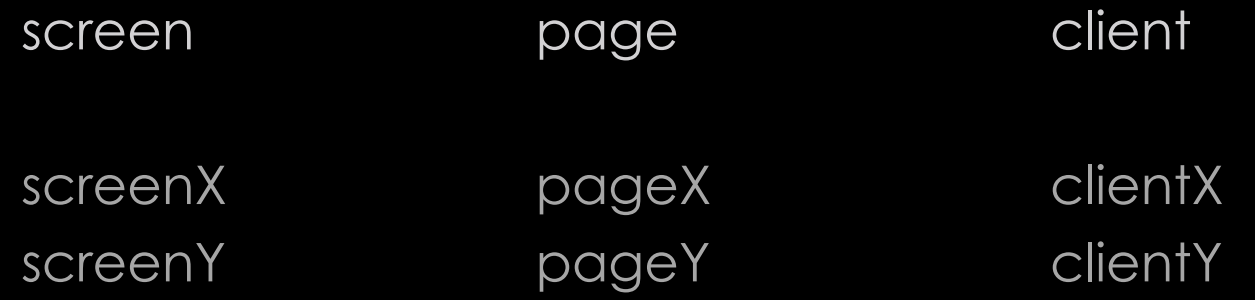

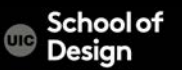

## **Where Events Occur**

Example: position.html

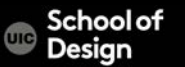

# **Where Events Occur**

var sx = document.getElementById('sx'); var sy = document.getElementById('sy'); var px = document.getElementById('px') var py = document.getElementById('py') var cx = document.getElementById('cx') var cy = document.getElementById('cy')

```
function showPosition(event) { 
sx.value = event.screenX; 
sy.value = event.screenY; 
px.value = event.pageX; 
py.value = event.pageY; 
cx.value = event.clientX; 
cy.value = event.clientY; 
}
```
var el = document.getElementById('body'); el.addEventListener('mousemove', showPosition, false);

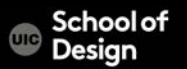

## **Keyboard Events**

input Occurs when the value of <input> or <textarea> chnages

keydown The event occurs when the user is pressing a key

keypress The event occurs when the user presses a key

keyup The event occurs when the user releases a key

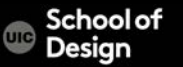

Example: keypress.html

Event listener checks for keypress event on the <textarea> element

Each time it fires, the charCount() function updates the character count and shows the last character used.

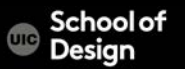
# **Keyboard Events**

var el; function charCount(e) { var textEntered, charDisplay, counter, lastkey; textEntered = document.getElementById('message').value; charDisplay = document.getElementById('charactersLeft'); counter = (180 - (textEntered.length)); charDisplay.textContent = counter; lastkey = document.getElementById('lastKey'); lastkey.textContent = 'Last key in ASCII code: ' + e.keyCode; } el = document.getElementById('message'); el.addEventListener('keypress', charCount, false);

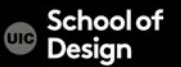

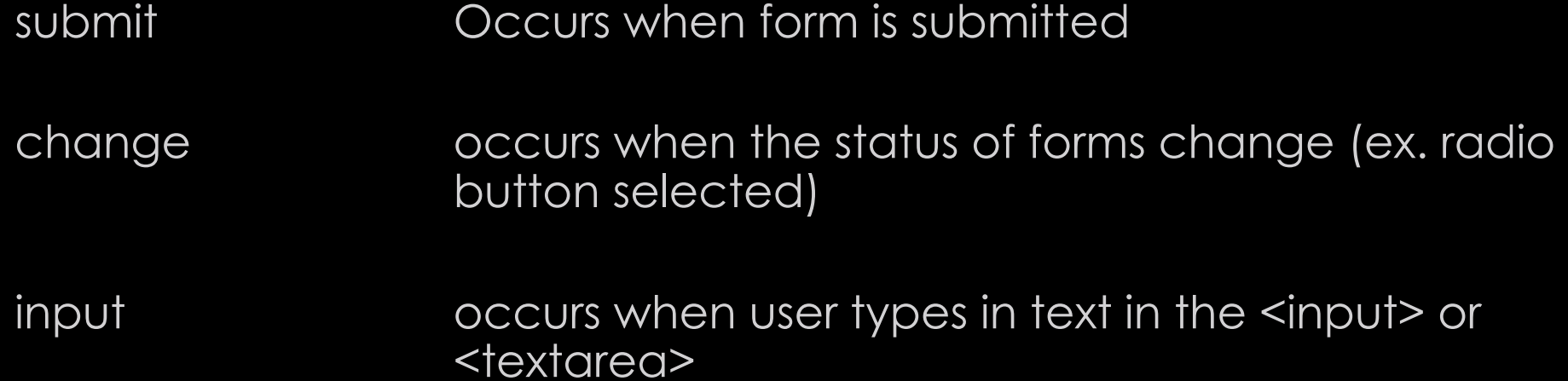

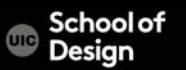

Example: form.html

The change events triggers the PackageHint() function.

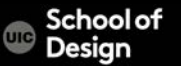

# **JavaScript Events**

User Interface events (load) Focus & Blur Mouse Events Keyboard events Form events Mutation events HTML5 events

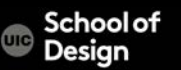

#### **Mouse Events**

click The event occurs when the user clicks on an element dblclick The event occurs when the user double-clicks on an element mousedown The event occurs when a user presses a mouse button over an element mouseover The event occurs when the pointer is moved onto an element, or onto one of its children mouseout The event occurs when a user moves the mouse pointer out of an element, or out of one of its children mouseup The event occurs when a user releases a mouse button over an element mousemove occurs when the cursor is moved around the element

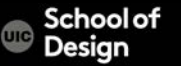

#### **Mouse Events**

Example: click.html

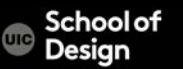

# **Keyboard Events**

input Occurs when the value of <input> or <textarea> chnages

keydown The event occurs when the user is pressing a key

keypress The event occurs when the user presses a key

keyup The event occurs when the user releases a key

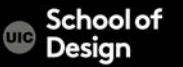

Example: keypress.html

Event listener checks for keypress event on the <textarea> element Textfiled is limited to 180 characters

Each time it fires, the charCount() function updates the character count and shows the last character used.

Each key is shown in ASCII code

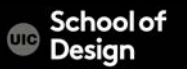

# **HTML ASCII Code**

ASCII = American Standard Code for Information Interchange

It was designed in the early 60's, as a standard character set for computers and electronic devices. ASCII is a 7-bit character set containing 128 characters.

It contains the numbers from 0-9, the upper and lower case English letters from A to Z, and some special characters.

The character sets used in modern computers, in HTML, and on the Internet, are all based on ASCII.

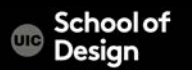

# **HTML ASCII Code**

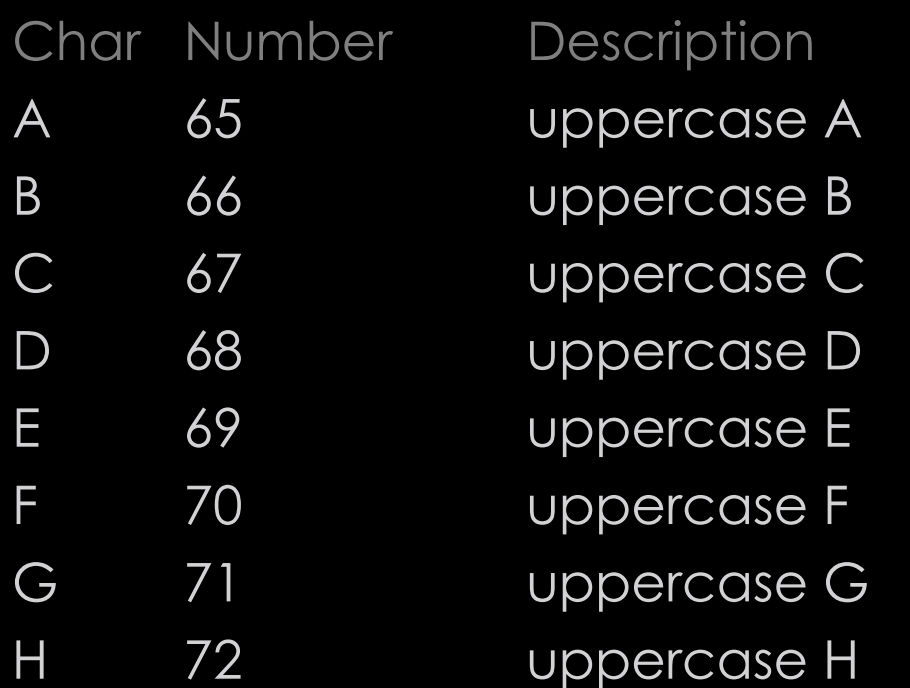

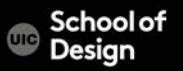

# **ASCII Art**

ASCII art is an early graphic-design technique, dating back to the 1890s when typewriters became more than just a new tool for writing.

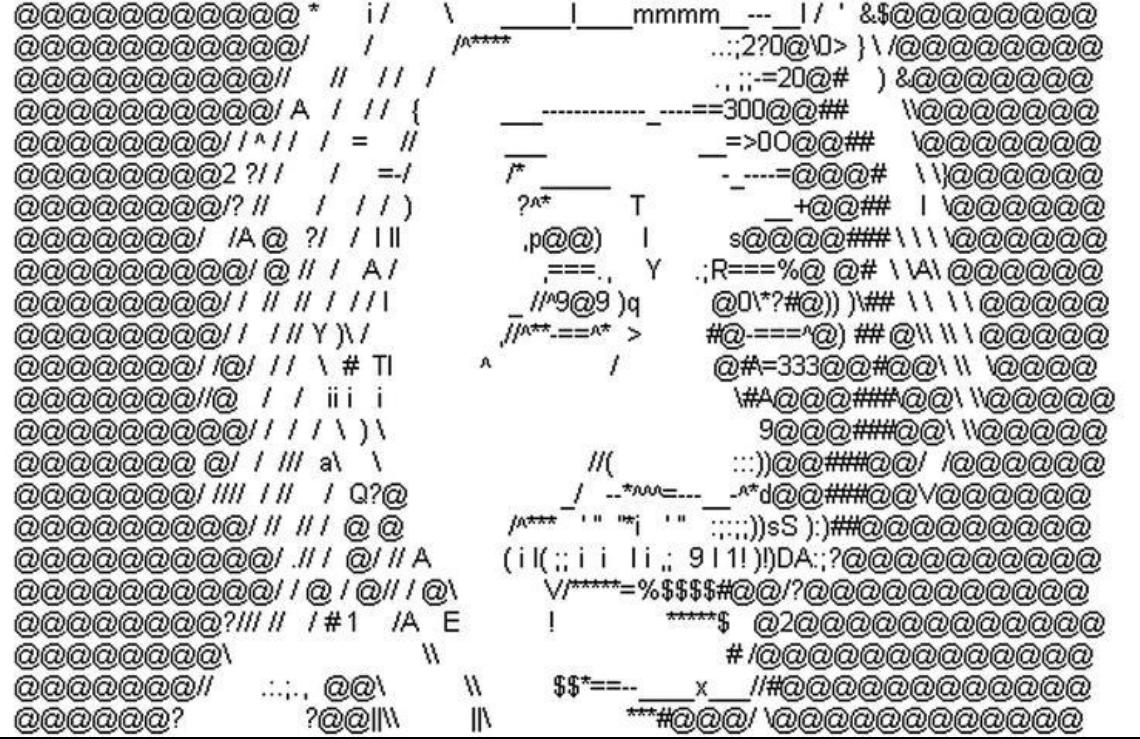

ichool of Design

## **ASCII Art**

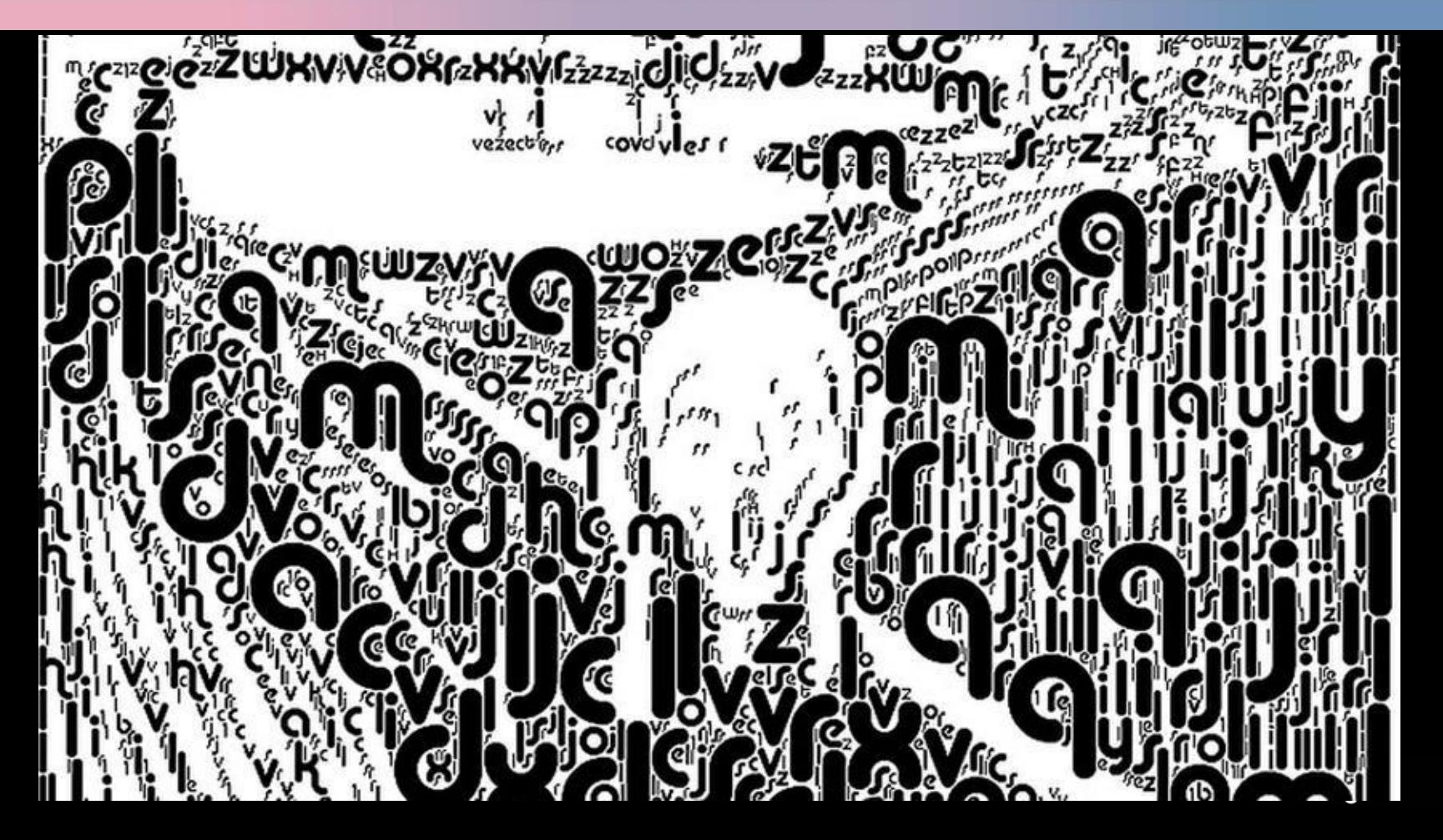

### **ASCII Art**

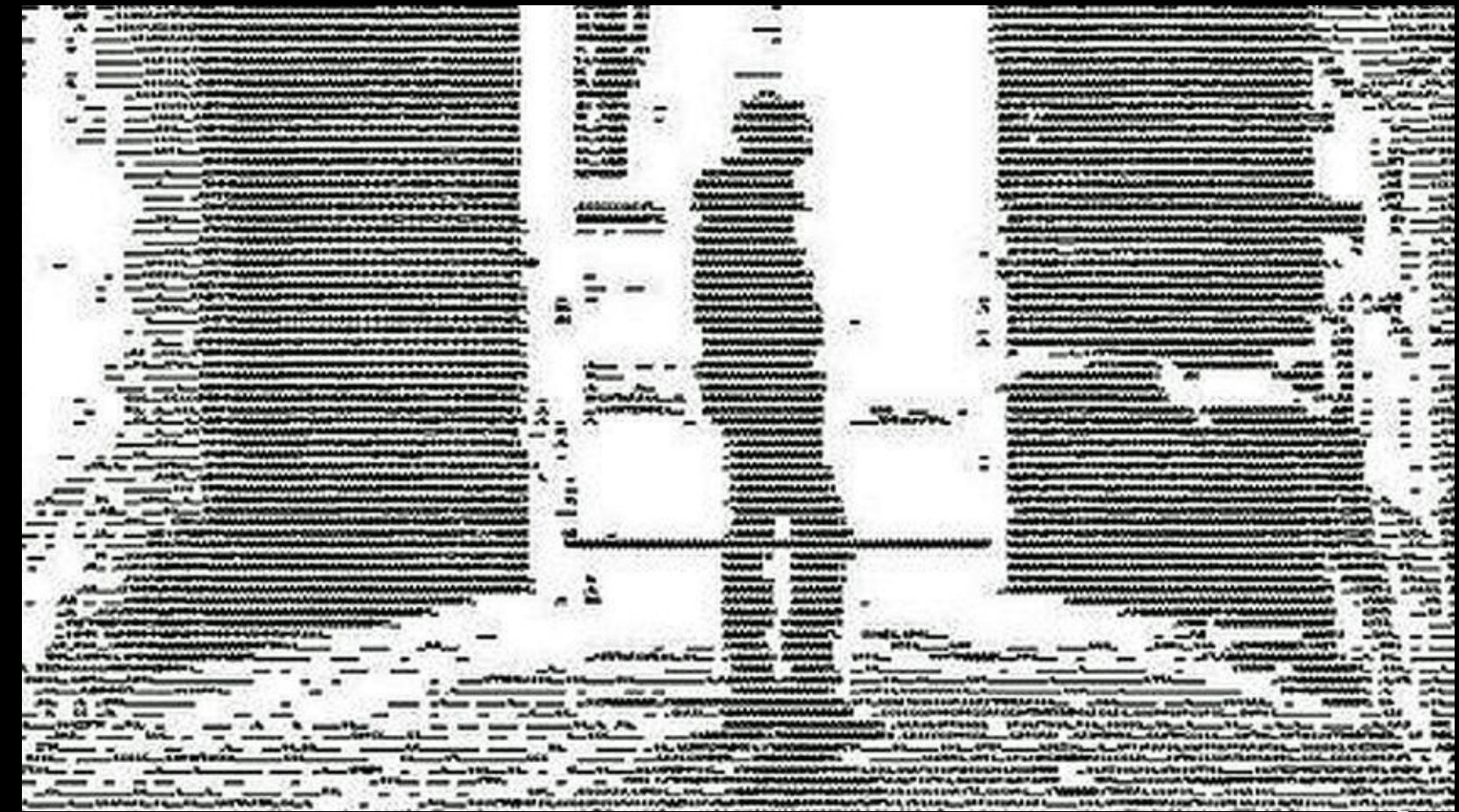

# **Keyboard Events**

var el; function charCount(e) { var textEntered, charDisplay, counter, lastkey; textEntered = document.getElementById('message').value; charDisplay = document.getElementById('charactersLeft'); counter = (180 - (textEntered.length)); charDisplay.textContent = counter;

lastkey = document.getElementById('lastKey'); lastkey.textContent = 'Last key in ASCII code: ' + e.keyCode; }

el = document.getElementById('message'); el.addEventListener('keypress', charCount, false);

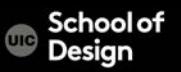

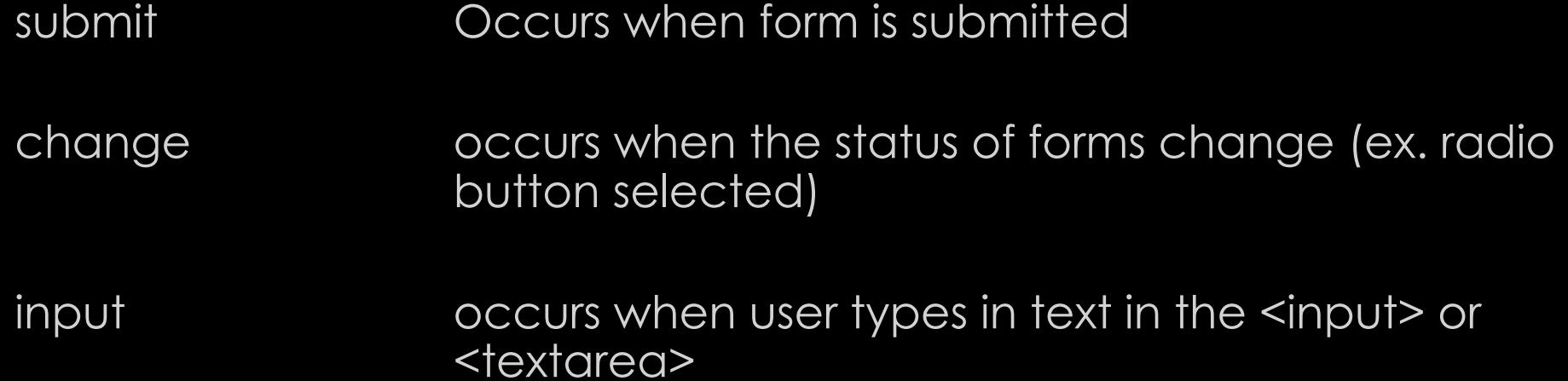

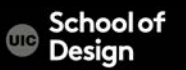

#### Example: form.html

The change events triggers the PackageHint() function. This shows different messages below the menu to reflect the choice.

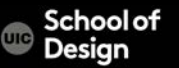

Exercise: modify the form.html and javascript to offer the user a drop down menu with two choices : 20 or younger / 21 or older. When the use interacts with the drop-down menu, the messages below say " You can drink" or "You cannot drink"

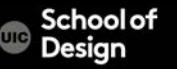

# **Mutation Events**

When elements are added to or removed from the DOM, its structure changes.

These changes trigger mutation events.

Mutation observers are designed to wait until a script has finished its task before reacting, then report the changes as a batch (rather than one at a time).

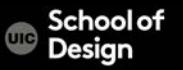

# **Mutation Events**

DOMNodeInserted Fires when a node is inserted into the DOM tree e.g. using appendChild(), replaceChild(), or insertBefore()

DOMNodeRemoved Fires when a node is removed from the DOM tree e.g. removeChild()

DOMSubtreeModified Fires when the DOM structure changes after the two events listed above occur.

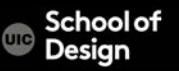

# **Mutation Events**

#### DOMNodeInsertedIntoDocument Fires when a node is inserted

into the DOM tree as a descendant of another node that is already in the document.

DOMNodeRemovedFromDocument Fires when a node is removed

into the DOM tree as a descendant of another node that is already in the document.

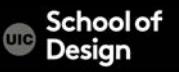

Example: mutation.html

Two event listeners each trigger their own function.

The first listens for when the user clicks the link to add a new list item. It then uses DOM manipulation events to add a new element (changing the DOM structure and triggering mutation events).

The second event listener waits for the DOM tree within the  $\leq$ ul> element to change. When the DOMNodeInserted event fires, it calls a function updateCount(). This function counts how many items there are in the list, and then updates the list count at the top of the page accordingly.

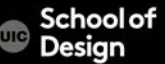

DOMContentLoaded Fires when the DOM tree is formed (images, css and js might be still loading). Script starts to run earlier than using load event which waits for other resources such as images to load.

hashchnage Fires when the URL hash changes (w/o the entire window refreshing). Hashes are used on links to specific parts (known as anchors) within a page and also on pages that use AJAX to load content.

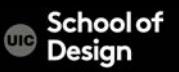

Anchor link

<a id="tips">Useful Tips Section</a>

<a href="#tips">Visit the Useful Tips Section</a>

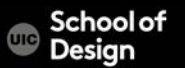

beforeunload Fires on the window object before the page is unloaded. It should only be used to help the user (not to encourage them to stay on the website if they are trying to leave). Example. It could be helpful to let a user know that changes on a form he competed have not been saved.

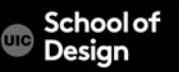

Example: html5\_events.html

As soon as the DOM tree has been formed the focus is given to the text input.

The DOMContentLoaded event fires before the load event. If users try to leave the page before they press submit button, the beforeunload event checks that they want to leave.

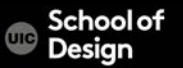

#### Example.html

Shows an interface for a user to record voice notes.

The user can enter a name which is displayed in the heading,

and they can press record (which changes the image that is shown).

Keyup event triggers a function writeLabel() which copies the text from the form input and writes it into the main heading.

The record button has an attribute data-state. When the page loads, its value is record. When user presses the button, the value of this attribute changes to pause (and triggers a new css rule to indicate that it is now recording).

# **JavaScript Events**

Events are the browser's way of indicating when something has happened (e.g. a page has finished loading, button has been clicked)

When an event occurs on an element, it can trigger a JavaScript function. When this function then changes the web page in some way, it feels interactive because it has responded to the user.

You can use event delegation to monitor for events that happen on all of the children of an element.

The most commonly used events are W3C DOM events, although there are others in theHTML5 specifications as well as browser-specific events.

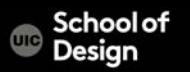

# **JavaScript Events**

Assignment: JavaScript events.

Write a script that will calculate a 15% and a 20% tip.

The users type into a text field the amount that they wish to tip on.

The user selects 15% or 20% they wish to tip via a drop-down menu.

When they click on a "Calculate" button the amount of the tip and the total amount (tip plus original amount) are displayed.

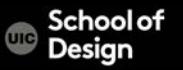